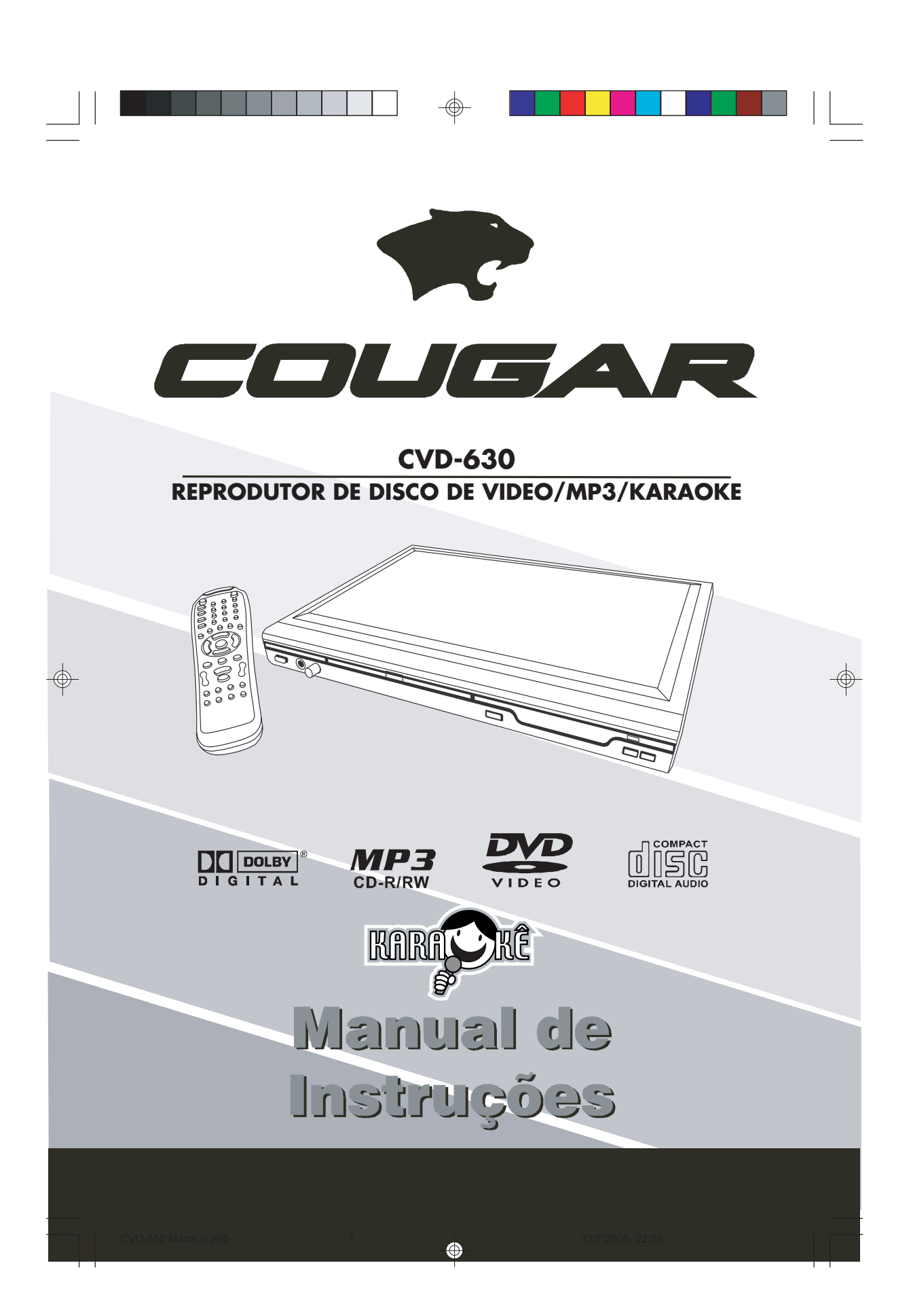

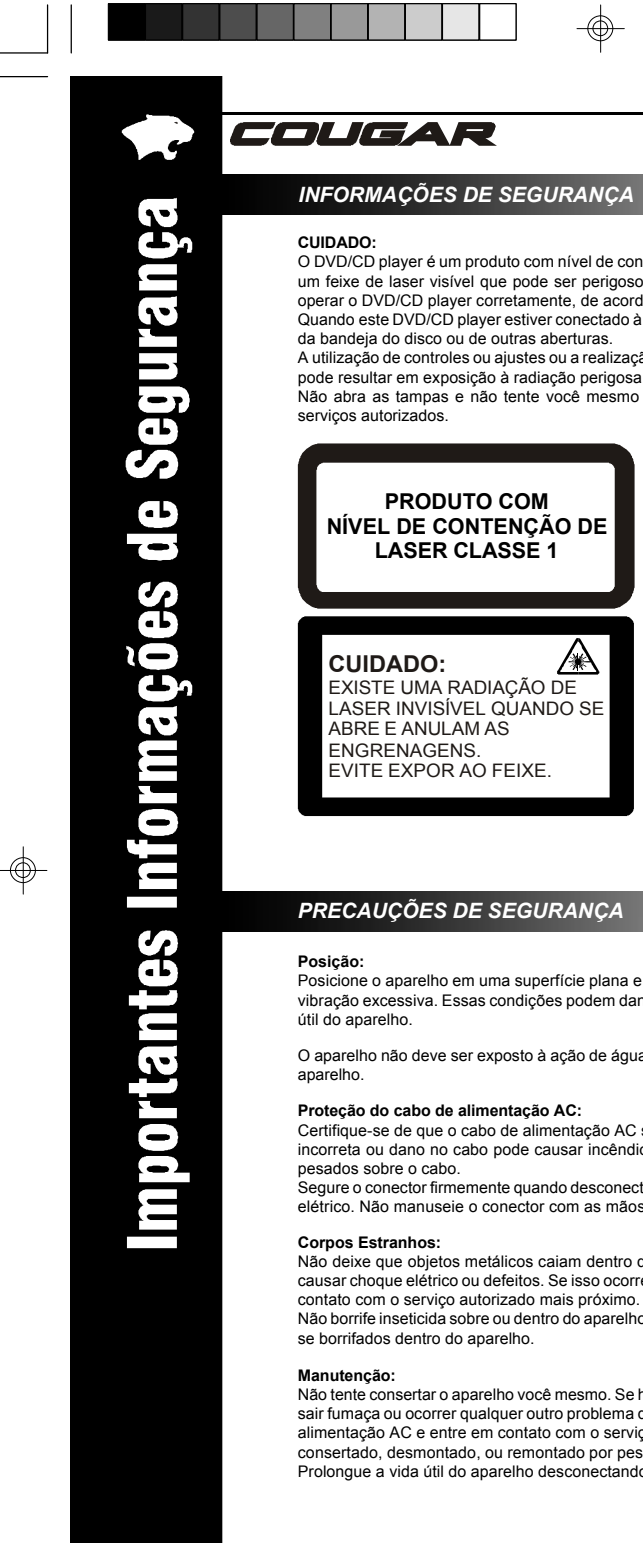

# *INFORMAÇÕES DE SEGURANÇA*

O DVD/CD player é um produto com nível de contenção de laser classe 1. Entretanto, este DVD/CD player utiliza um feixe de laser visível que pode ser perigoso se houver exposição direta à sua radiação. Certifique-se em operar o DVD/CD player corretamente, de acordo com as instruções.

Quando este DVD/CD player estiver conectado à tomada elétrica, não olhe para dentro do aparelho pela abertura da bandeja do disco ou de outras aberturas. A utilização de controles ou ajustes ou a realização de procedimentos diferentes dos especificados neste manual

Não abra as tampas e não tente você mesmo reparar o aparelho. Para manutenção, utilize nossa rede de

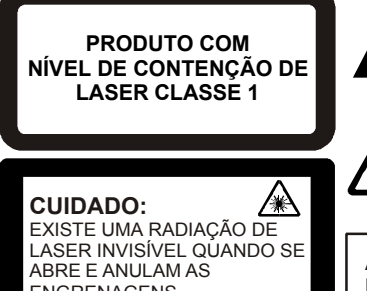

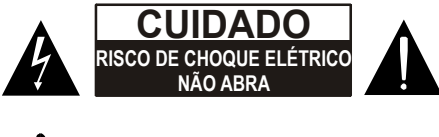

ESTE PRODUTO CONTÉM UM DISPOSITIVO DE LASER DE BAIXA POTÊNCIA

⊕

#### **ATENÇÃO:**

PARA REDUZIR O RISCO DE INCÊNDIO OU CHOQUE ELÉTRICO, NÃO EXPONHA ESTE APARELHO NA CHUVA OU UMIDADE.

#### *PRECAUÇÕES DE SEGURANÇA*

Posicione o aparelho em uma superfície plana e distante da luz solar direta, altas temperaturas, alta umidade e vibração excessiva. Essas condições podem danificar o gabinete e outros componentes, reduzindo assim a vida

O aparelho não deve ser exposto à ação de água ou outros líquidos e nenhum objeto deve ser colocado sobre o

Certifique-se de que o cabo de alimentação AC seja conectado corretamente e não seja danificado. A conexão incorreta ou dano no cabo pode causar incêndio ou choque elétrico. Não puxe ou dobre nem coloque objetos

Segure o conector firmemente quando desconectar o cabo. Puxar o cabo de alimentação AC pode causar choque elétrico. Não manuseie o conector com as mãos úmidas. Isso pode causar choque elétrico.

Não deixe que objetos metálicos caiam dentro do aparelho, nem que líquidos entrem na unidade. Isso poderá causar choque elétrico ou defeitos. Se isso ocorrer, desconecte o aparelho da tomada imediatamente e entre em

contato com o serviço autorizado mais próximo. Não borrife inseticida sobre ou dentro do aparelho. Esses produtos contêm gases inflamáveis que podem inflamar

Não tente consertar o aparelho você mesmo. Se houver interrupção do som, os indicadores deixarem de acender, sair fumaça ou ocorrer qualquer outro problema que não seja tratado por estas instruções, desconecte o cabo de alimentação AC e entre em contato com o serviço autorizado mais próximo. O aparelho pode ser danificado se consertado, desmontado, ou remontado por pessoas desqualificadas.

Prolongue a vida útil do aparelho desconectando-o da tomada se ele não for usado por um longo período.

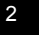

CVD-630 Rev. 0 Manaus 2 10/06/2006, 14:00

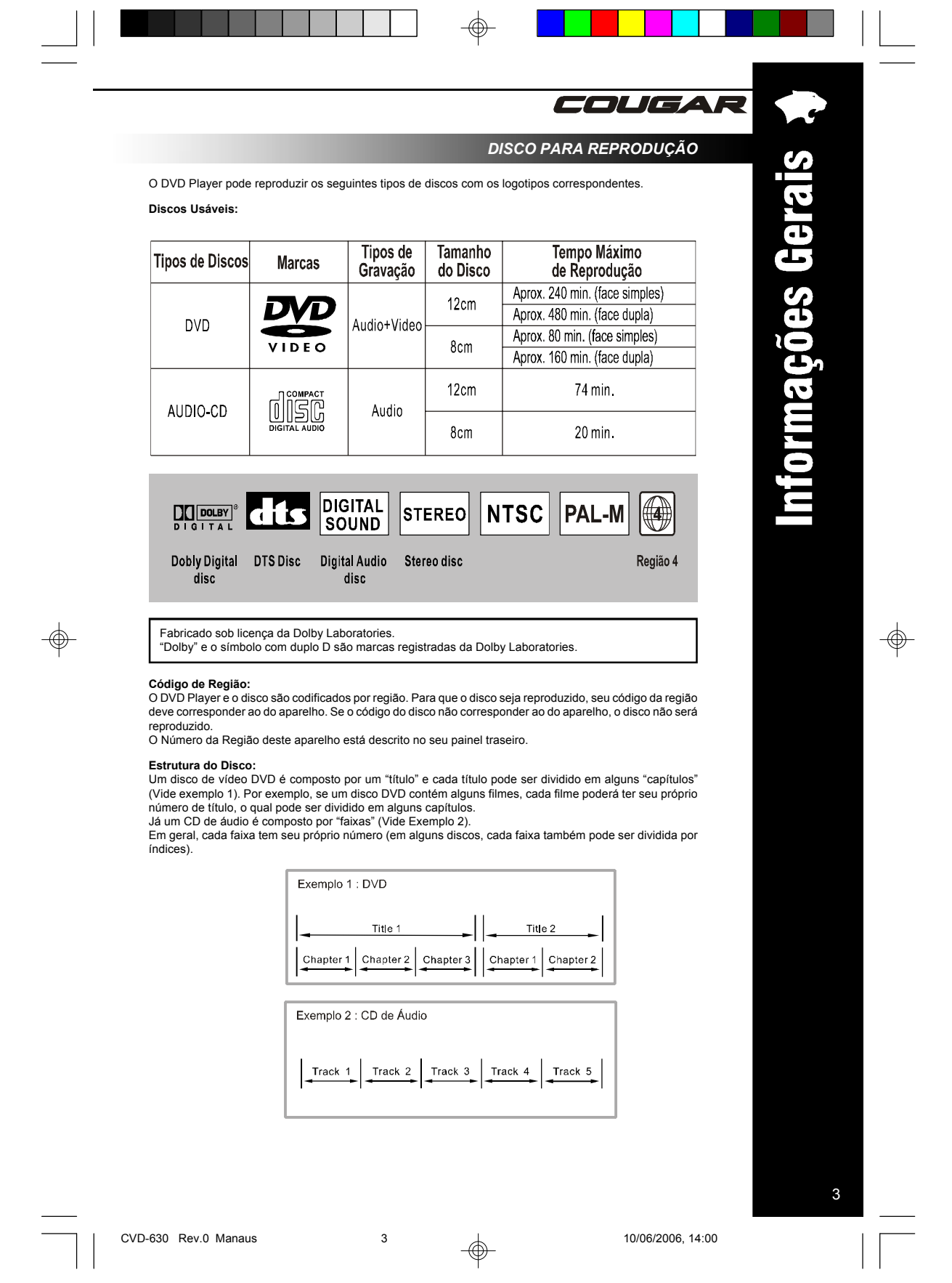

CVD-630 Rev.0 Manaus 3 10/06/2006, 14:00

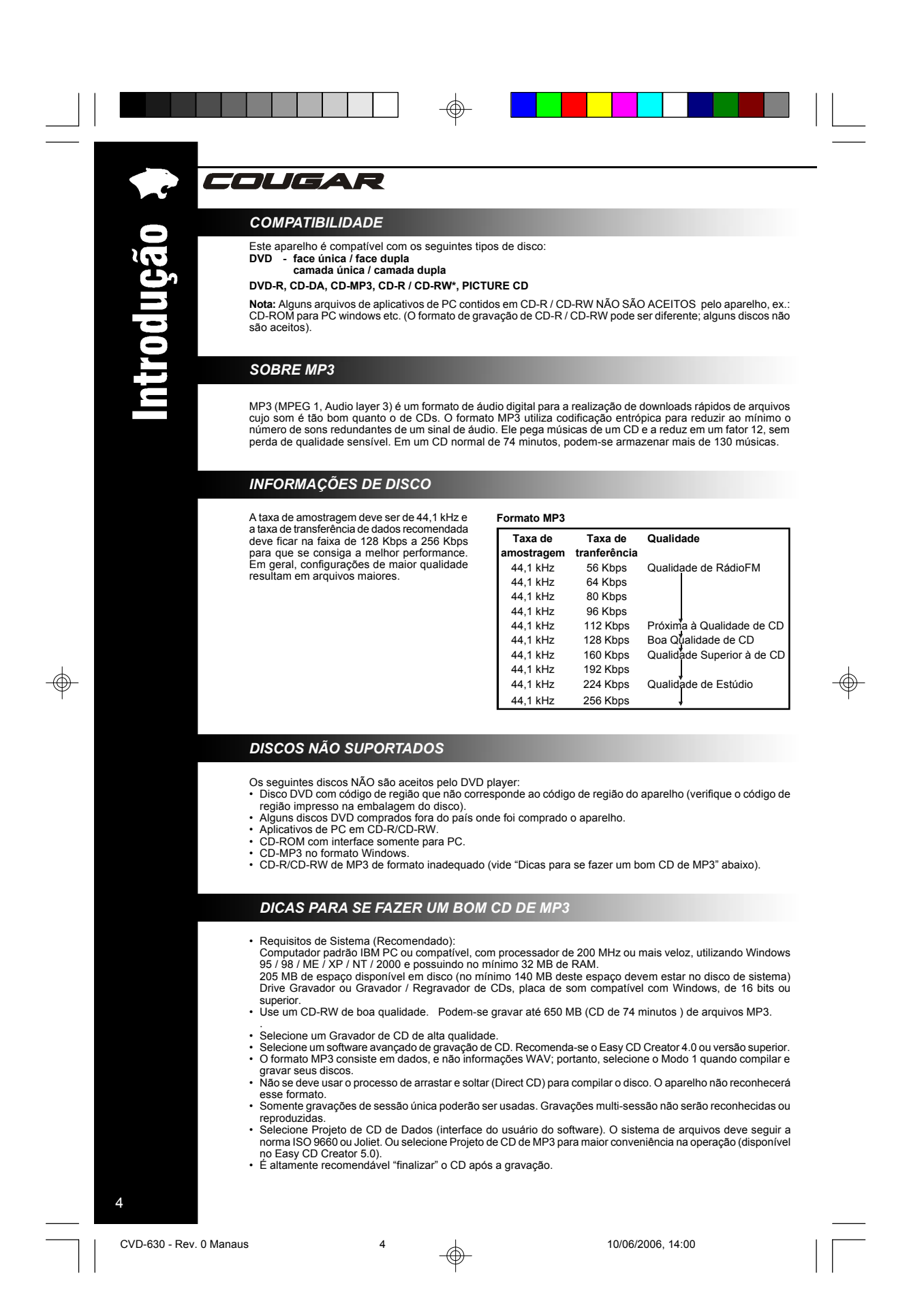

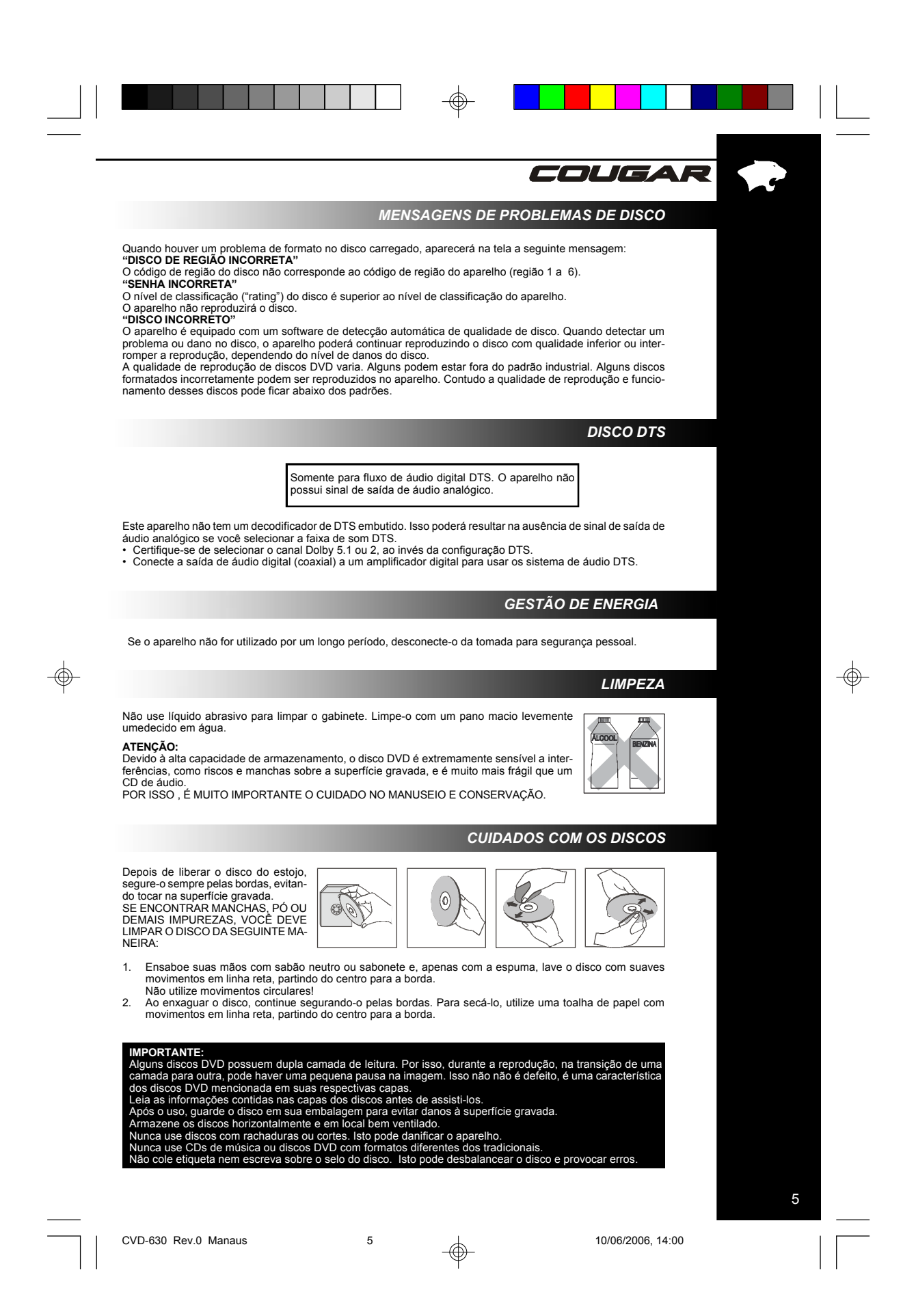

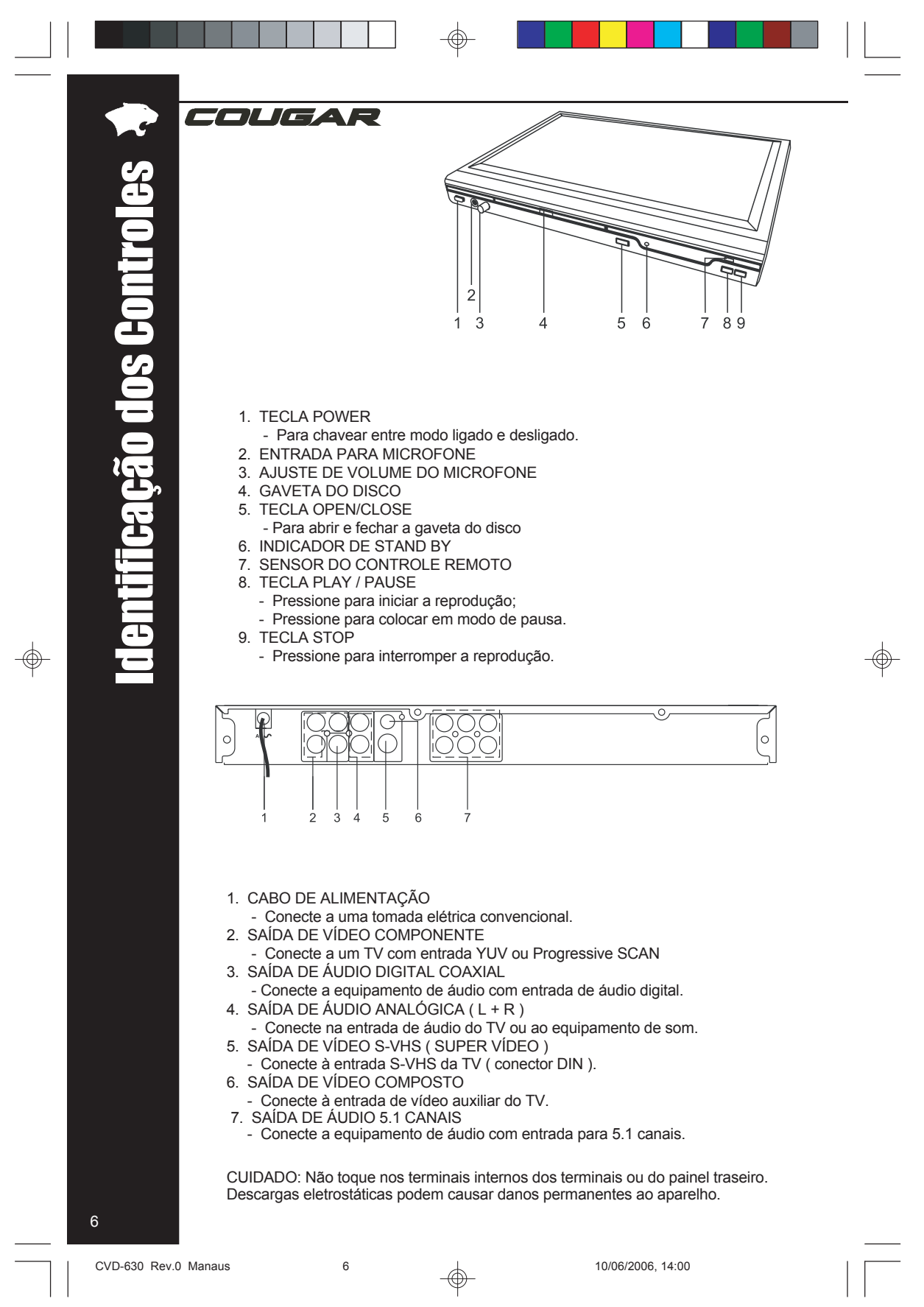

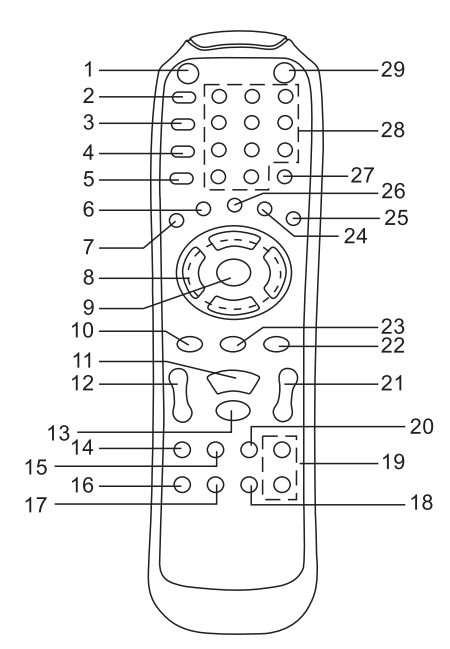

- 1. POWER
	- Pressione esta tecla para ligar e desligar o aparelho;
- 2. OSD
	- Pressione para visualizar o tempo de reprodução e restante (disco DVD)
- 3. P-SCAN ( PROGRESSIVE SCAN )
- Para ligar e desligar o Progressive Scan; 4. SYSTEM ( SISTEMA DE CORES )
- Altera entre sistema PAL-M e NTSC; 5. PROGRAM ( PROGRAMA )
- Pressione para acessar modo de programa 6. MENU
- Para acessar o MENU do disco DVD;
- 7. SETUP
- Pressione para acessar o MENU de SET UP do aparelho;
- 8. TECLAS DIRECIONAIS
- Para navegação nos MENUS de controle; 9. ENTER
- Reconhece a seleção do MENU; 10. PBC
	- Pressione para ligar/desligar o modo PBC durante a reprodução de discos VCD.
- 11. PLAY/PAUSE
	- Pressione para iniciar a reprodução;
	- Pressione para pausar a reprodução;

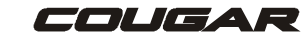

- 12. REV/FWD
	- Para efetuar o retrocesso com imagem. - Para efetuar o avançar com imagem.
- 13. STOP ( PARAR )
- Pressione para parar a reprodução; 14. AUDIO
- Seleciona o idioma do áudio
- 15. SLOW ( CÂMERA LENTA )
- Reprodução em câmera lenta;
- 16. L/R (somente discos VCD)
	- Pressione para alterar o áudio entre L-Mono, R-Mono, Mis-Mono or Stereo.
- 17. A-B
- Para repetir um trecho específico.
- 18. REPEAT ( REPETIR )
	- Para reproduzir um capítulo, título, trilha ou disco repetidamente.
- 19. VOLUME UP/DOWN
	- Ajuste do volume de áudio .
- 20. MUTE
	- Pressione para desligar o som e pressione novamente para retornar o som.
- 21. PREV/NEXT
	- Voltar para o capítulo ou cena anterior.
	- Avançar para o próximo capítulo ou cena.
- 22. ZOOM ( AMPLIAR )
- Para ampliar a imagem. 23. RETURN (RETORNAR )
- Retorna ao MENU anterior. 24. SUBTITLE ( LEGENDAS )
- Seleciona o idioma das legendas. 25. ANGLE ( ÂNGULO )
- Seleciona o ângulo de filmagem .
- 26. TITLE ( TÍTULO ) - Acessa o MENU do disco DVD.
- 27. SEARCH ( BUSCA/PROCURA )
	- Pressione para procurar por um trecho ou capítulo específico.
- 28. TECLAS NUMÉRICAS (0 ~ 10+)
- Seleciona os itens numerados de um MENU. 29. OPEN/CLOSE ( ABRE / FECHA GAVETA )
- Para abrir ou fechar a gaveta do disco.

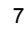

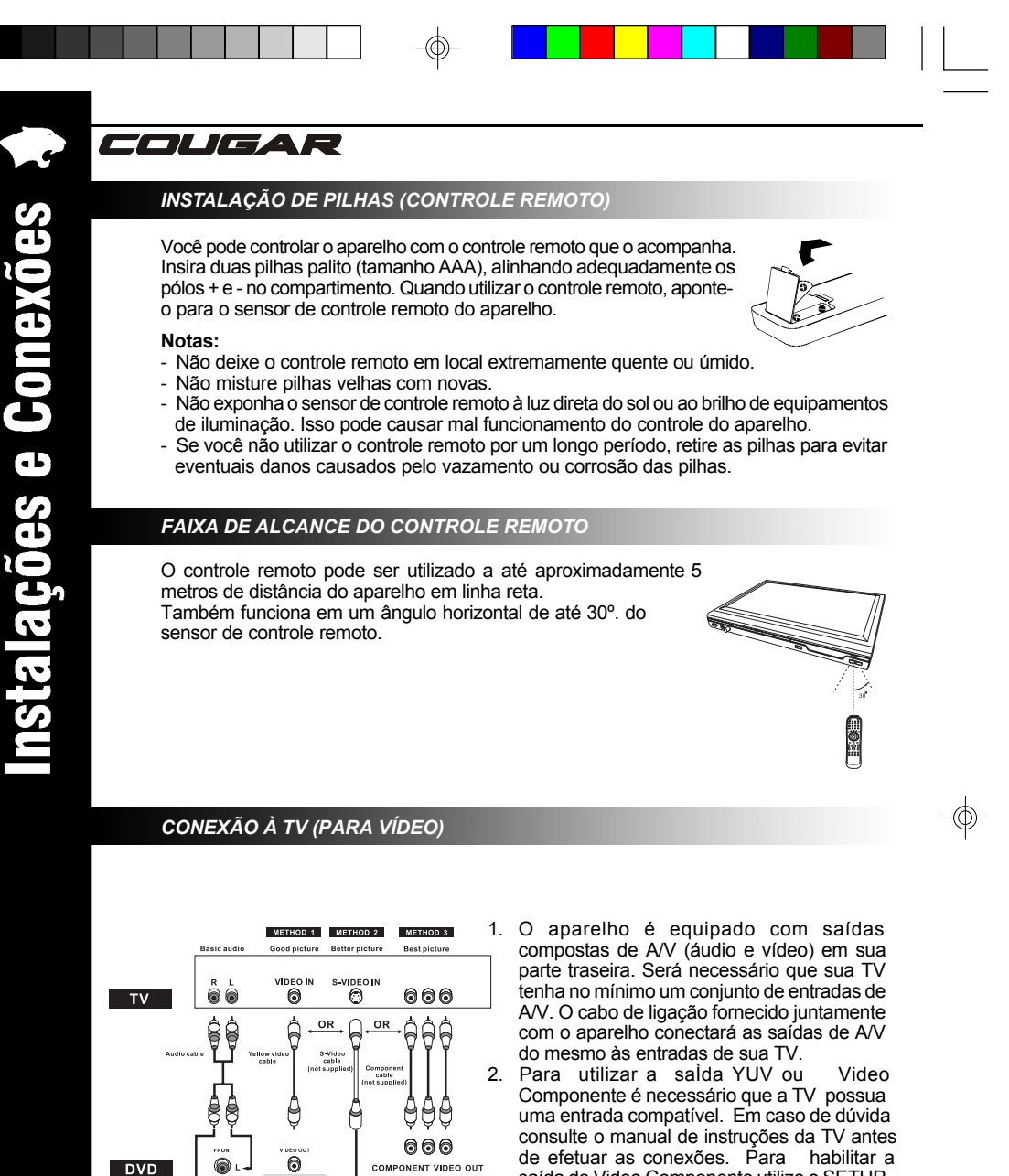

**MÉTODO 1 DVD Player + TV** com entrada de Vídeo **MÉTODO 2 DVD Player + TV** com entrada S-Vídeo MÉTODO 3 DVD Player + TV

Ō

com entrada YUV

#### **Nota:**

Conecte usando APENAS UMA das opções acima para evitar interferência na imagem .

saída de Video Componente utilize o SETUP de Modo de Vídeo do DVD. Veja mais informações nas instruções contidas neste manual.

3. O aparelho é equipado para reprodução em estéreo. Para perceber plenamente o som em 2 canais, é necessário que se tenha uma TV Estéreo ou um receptor de A/V. Contudo, pode-se utilizar uma TV Mono que tenha um conjunto de entradas de A/V. As entradas de A/V de uma TV Mono incluirão apenas uma Entrada de áudio para som Mono. Pode-se conectar o canal de áudio Esquerdo ou Direito da saída composta do DVD player à entrada de áudio da TV mono.

CVD-630 Rev.0 Manaus 8 10/06/2006, 14:00

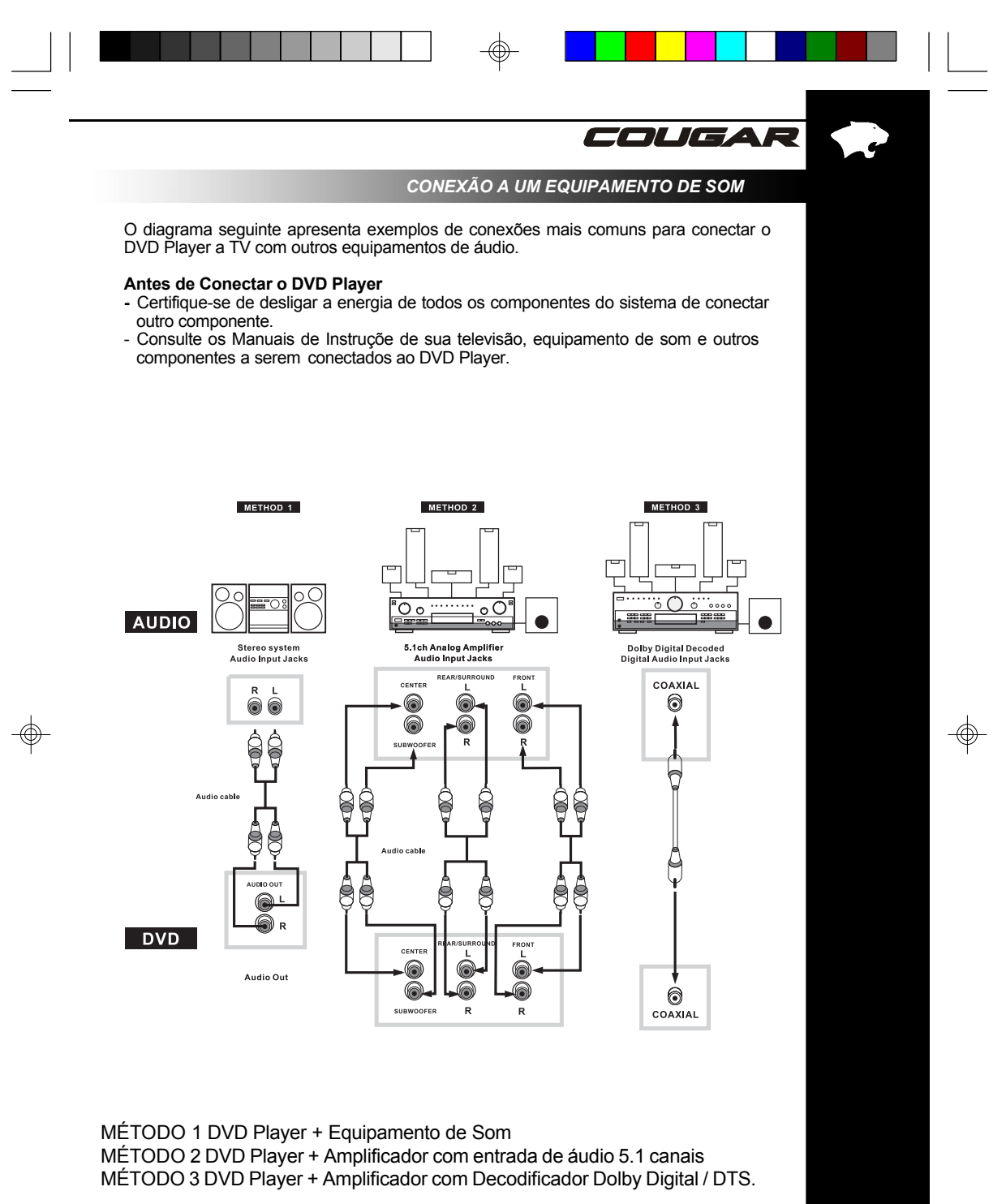

**Para permitir a correta reprodução dos sinais de áudio com Dolby Digital e DTS é necessária a utilização da saída de áudio DIGITAL COAXIAL indicada no Método 3. A saída de áudio 5.1 canais não possibilita a reprodução destes sistemas.** 

CVD-630 Rev.0 Manaus 9 10/06/2006, 14:00

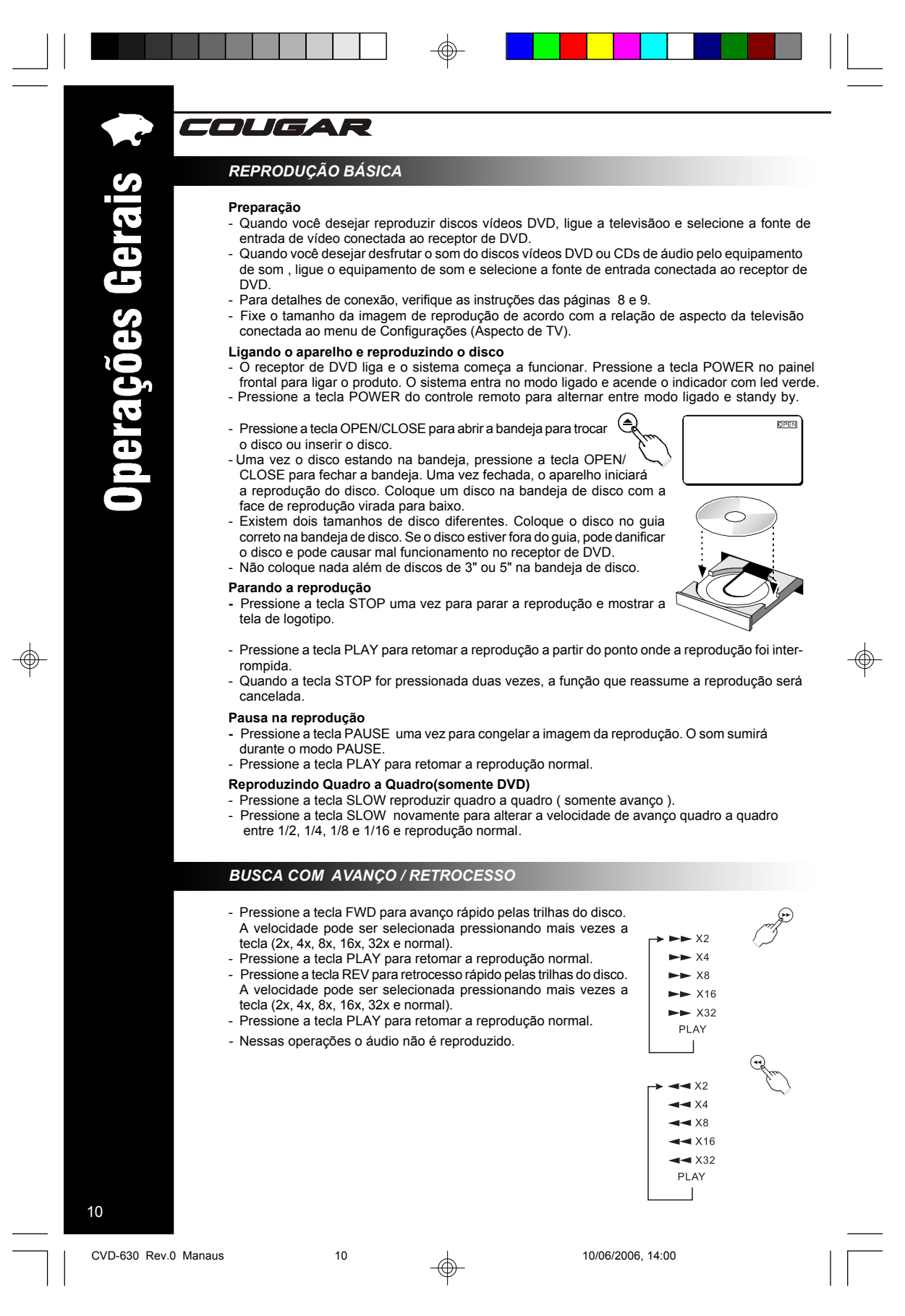

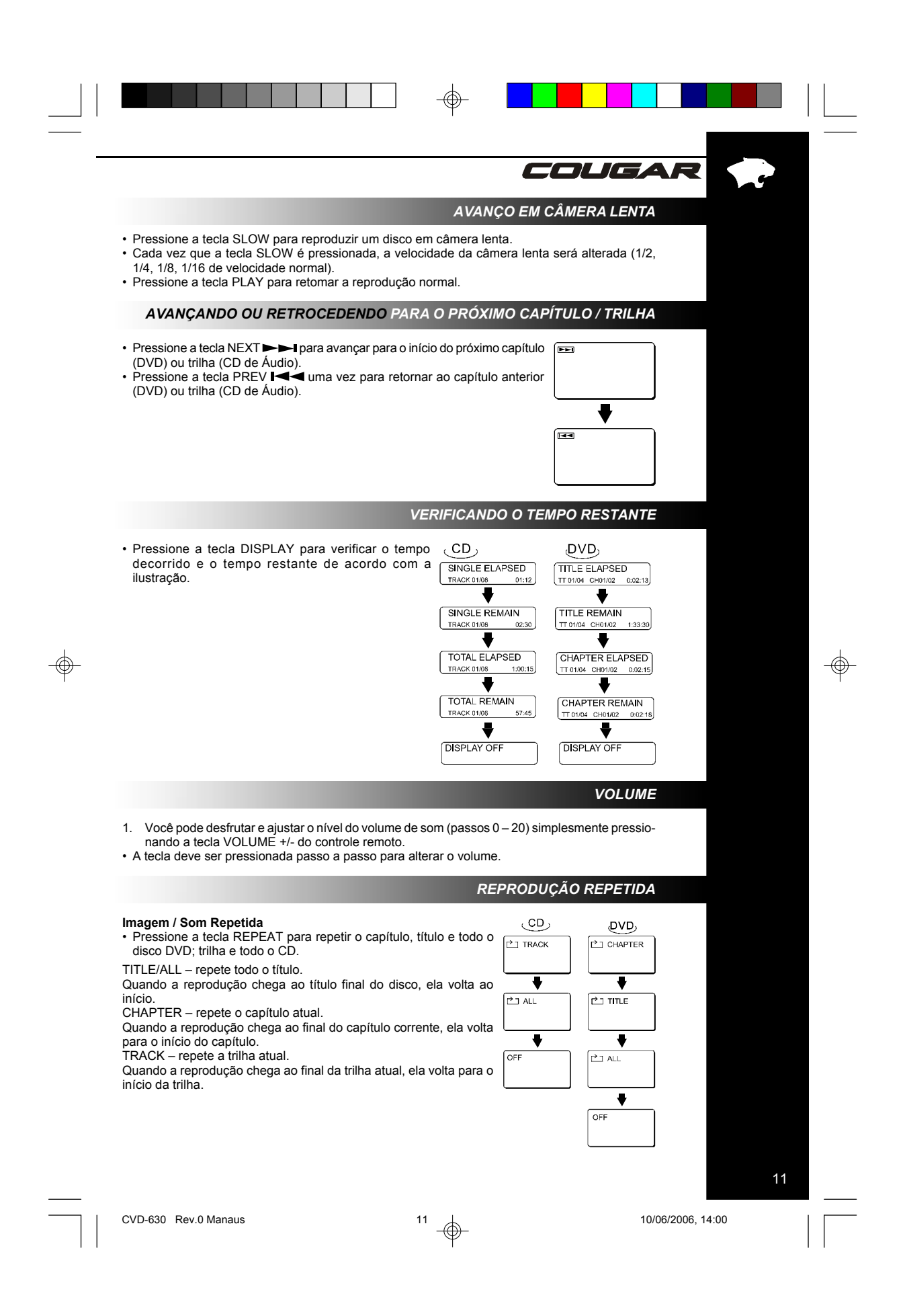

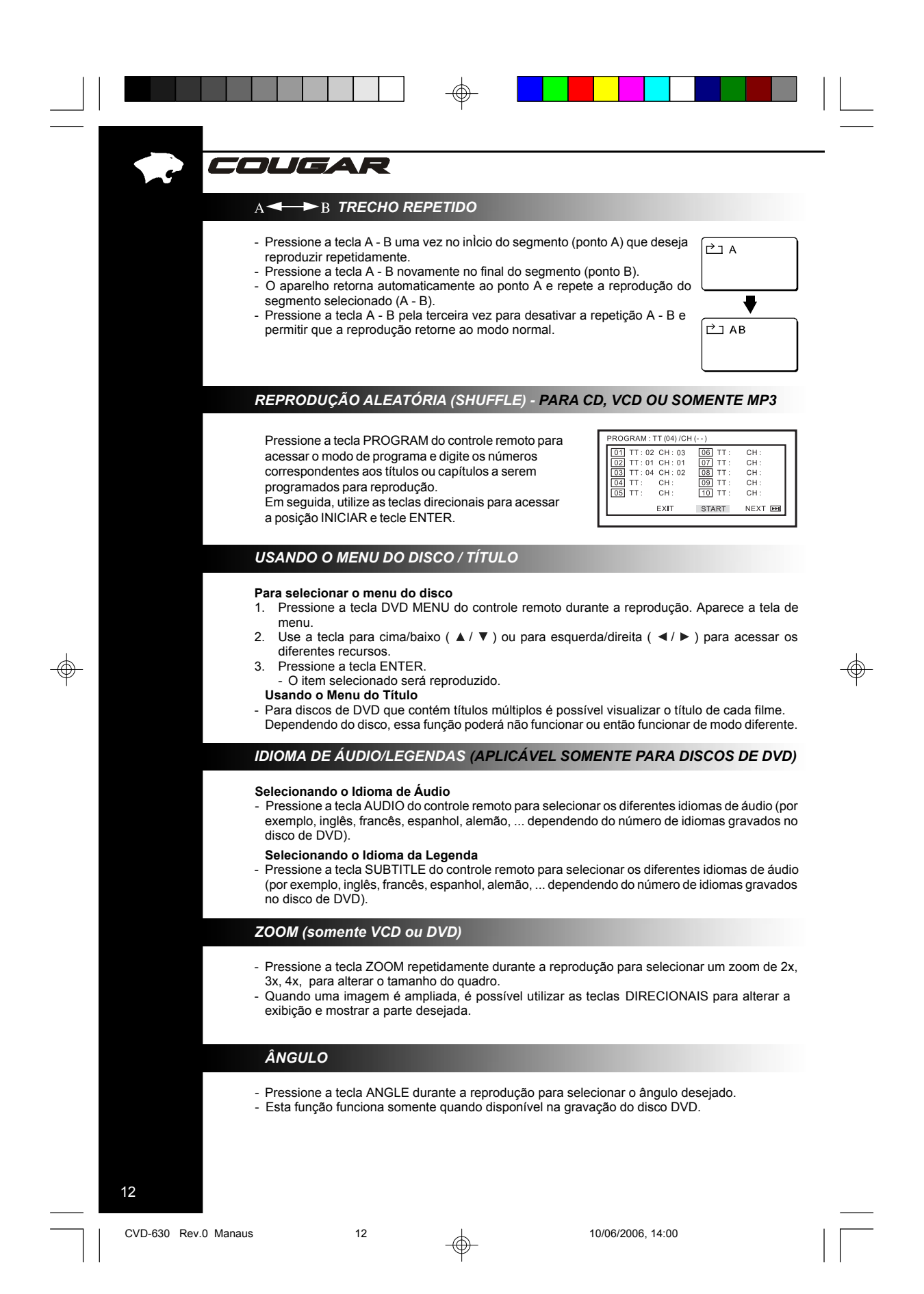

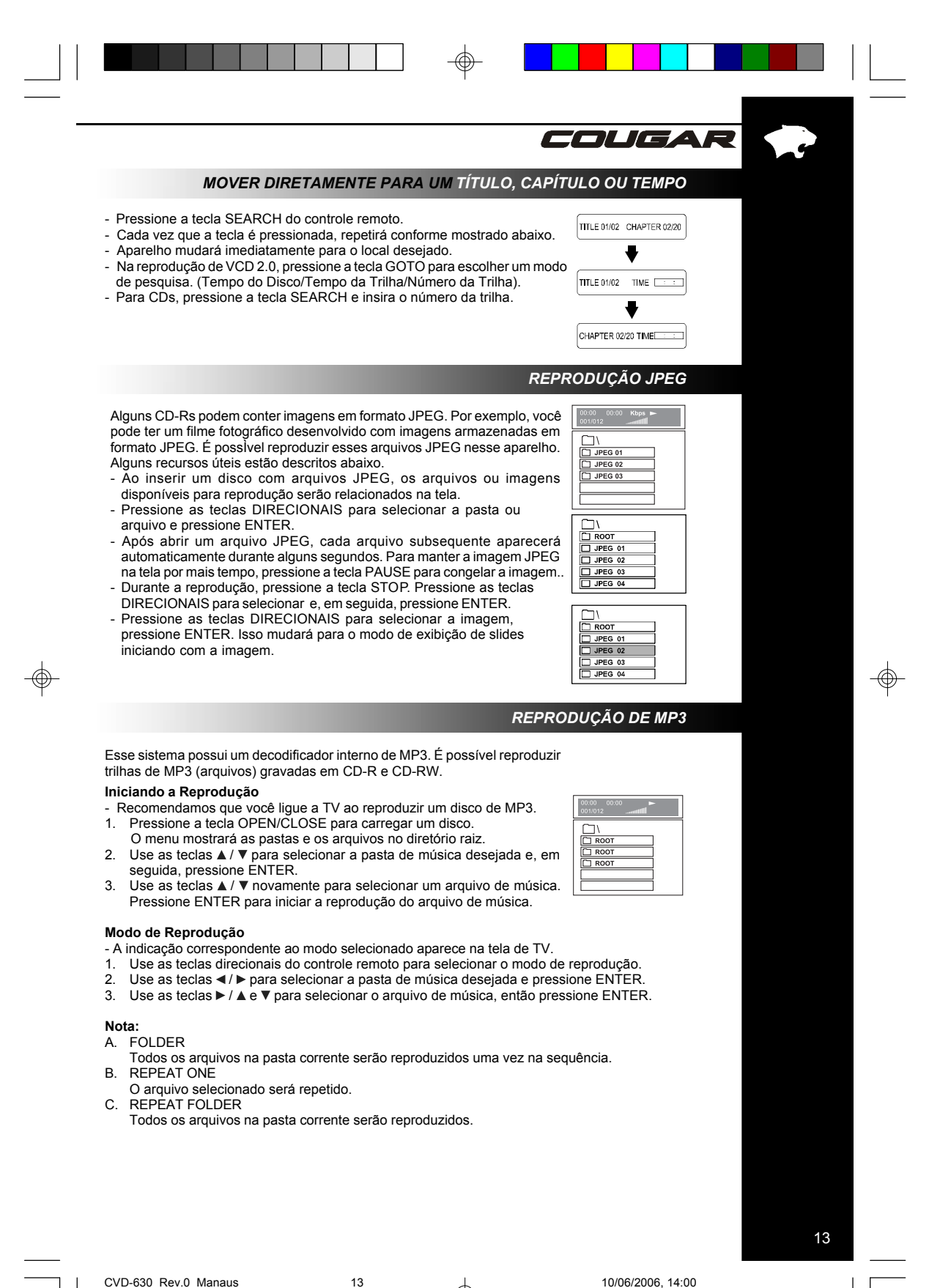

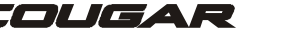

## *MENU DE CONFIGURAÇÃO*

O MENU DE CONFIGURAÇÃO permite personalizar o aparelho de DVD ao selecionar várias preferências de idioma, configurar um nível de origem, ativar e desativar legendas e protetor de tela, ajustar o tipo de tela de televisão que o usuário tem e muito mais. Abaixo, observe o menu e procure a página correspondente que descreve os recursos da opção de menu selecionada.

- 1. Ao pressionar a tecla SETUP no controle remoto, será visualizado o MENU DE CONFIGURAÇÃO (SETUP MENU).
- 2. Dentro do MENU DE CONFIGURAÇÃO, você pode usar as teclas  $\blacktriangle$ , V, <, e ► no controle remoto para mover o cursor e então pressione a tecla ENTER/PLAY para fazer a sua seleção. Pressione a tecla para retornar para o menu anterior.

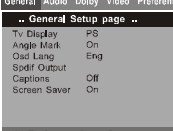

3. Para sair do MENU DE CONFIGURAÇÃO, pressione a tecla SETUP MENU.

#### **Menu Geral**

Selecione GENERAL SETUP (CONFIGURAÇÃO GERAL) no MENU DE CONFIGURAÇÃO e então selecione a opção desejada usando as teclas de cursor (▲, ▼, ◀, ▶) para navegar pelas telas de<br>menus e pressione a tecla ENTER para selecionar.

## *TV DISPLAY (FORMATO DE VISUALIZAÇÃO DE TV)*

**Normal/PS**: Pan scan. Selecione esta opção quando o aparelho estiver conectado a uma televisão convencional. O material de vídeo formatado no estilo Pan Scan é reproduzido com as bordas direita e esquerda cortadas. **Normal/LB**: Letter Box. Selecione esta opção quando o aparelho estiver

conectado a uma televisão normal. As imagens em wide-screen são

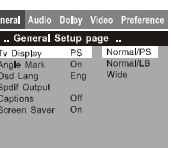

exibidas na tela com uma faixa preta na parte superior e inferior. **WIDE**: Selecione esta opção quando o aparelho estiver conectado a uma televisão wide-screen.

**Nota:** O tamanho de quadro exibido é pré-definido no disco de DVD. Portanto, o quadro de reprodução de alguns discos de DVD pode não estar em conformidade com o tamanho de quadro selecionado.

## *ANGLE MARK (MARCA DE ÂNGULO)*

Alguns DVDs incluem cenas gravadas em diferentes ângulos. Essa seleção pode mostrar a marcação.

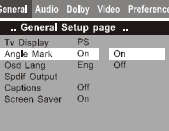

## **ON SCREEN DISPLAY LANGUAGE (IDIOMA DE EXIBIÇÃO NA TELA)**

Você pode definir a CONFIGURAÇÃO e as mensagens na tela de modo que apareçam em inglês e português. Essa seleção de idioma não afetará os idiomas do disco de DVD ou dos menus de Títulos ou ainda, quaisquer idiomas de áudio ou de legenda.

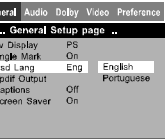

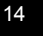

CVD-630 Rev.0 Manaus 14 14 10/06/2006, 14:00

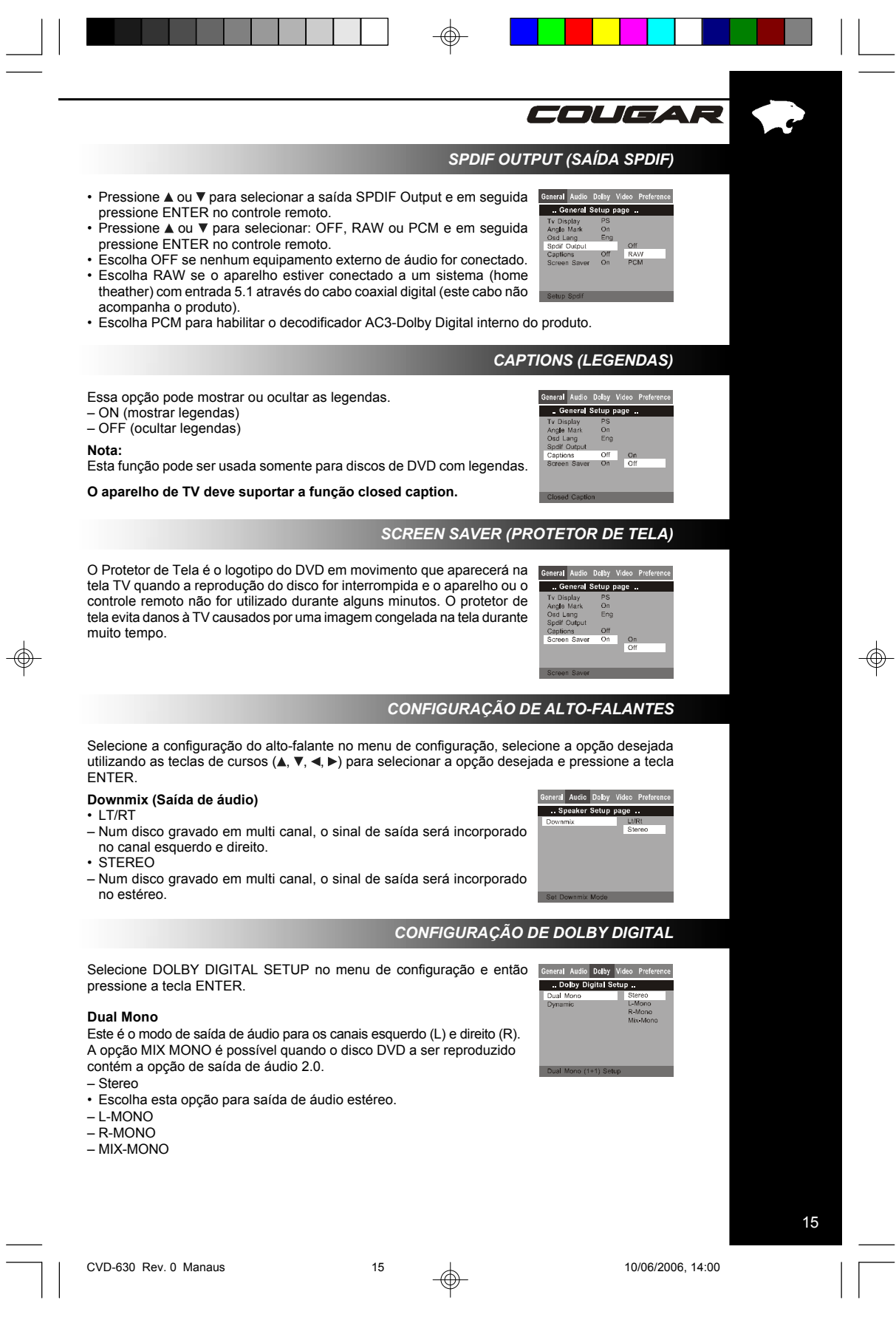

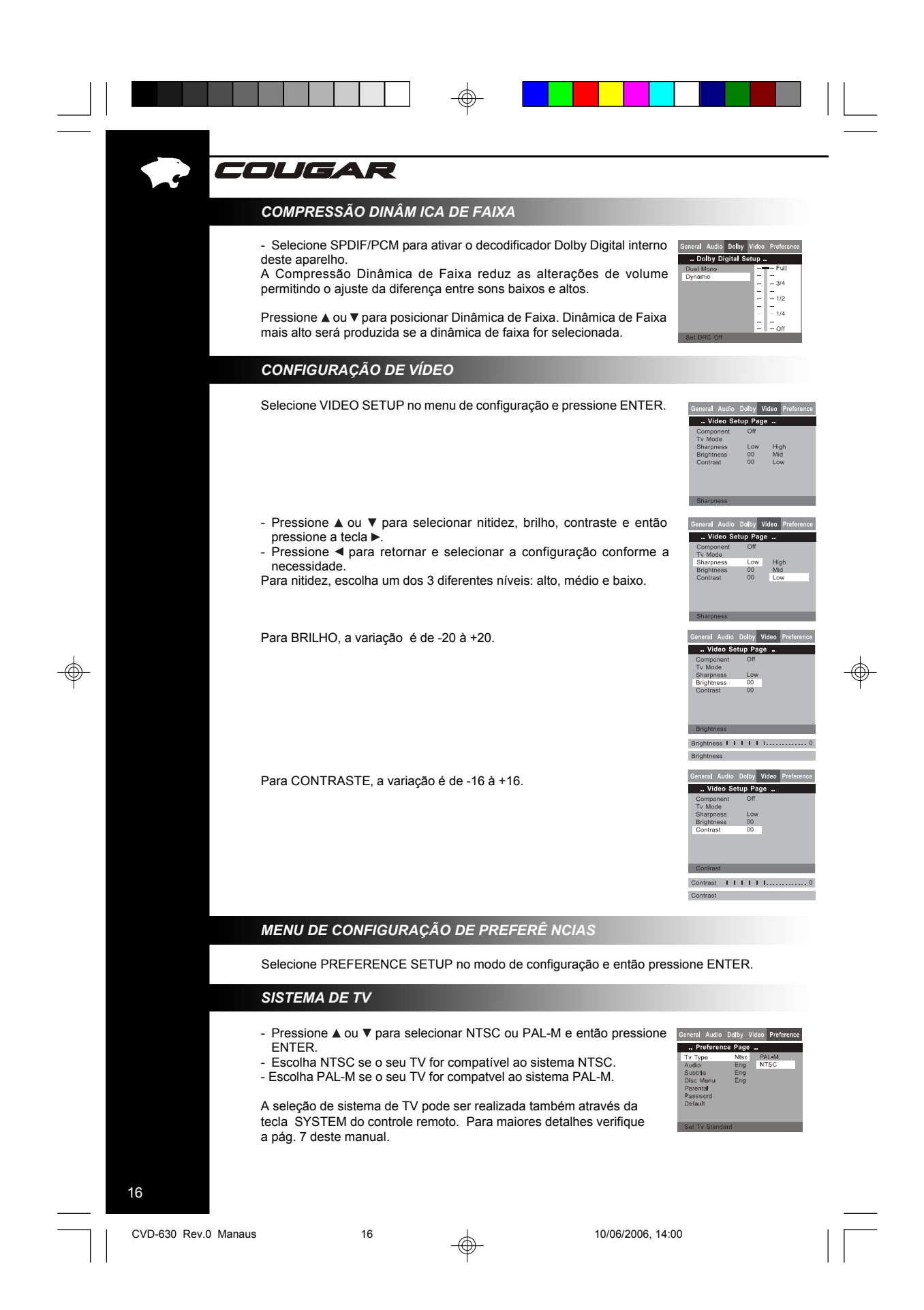

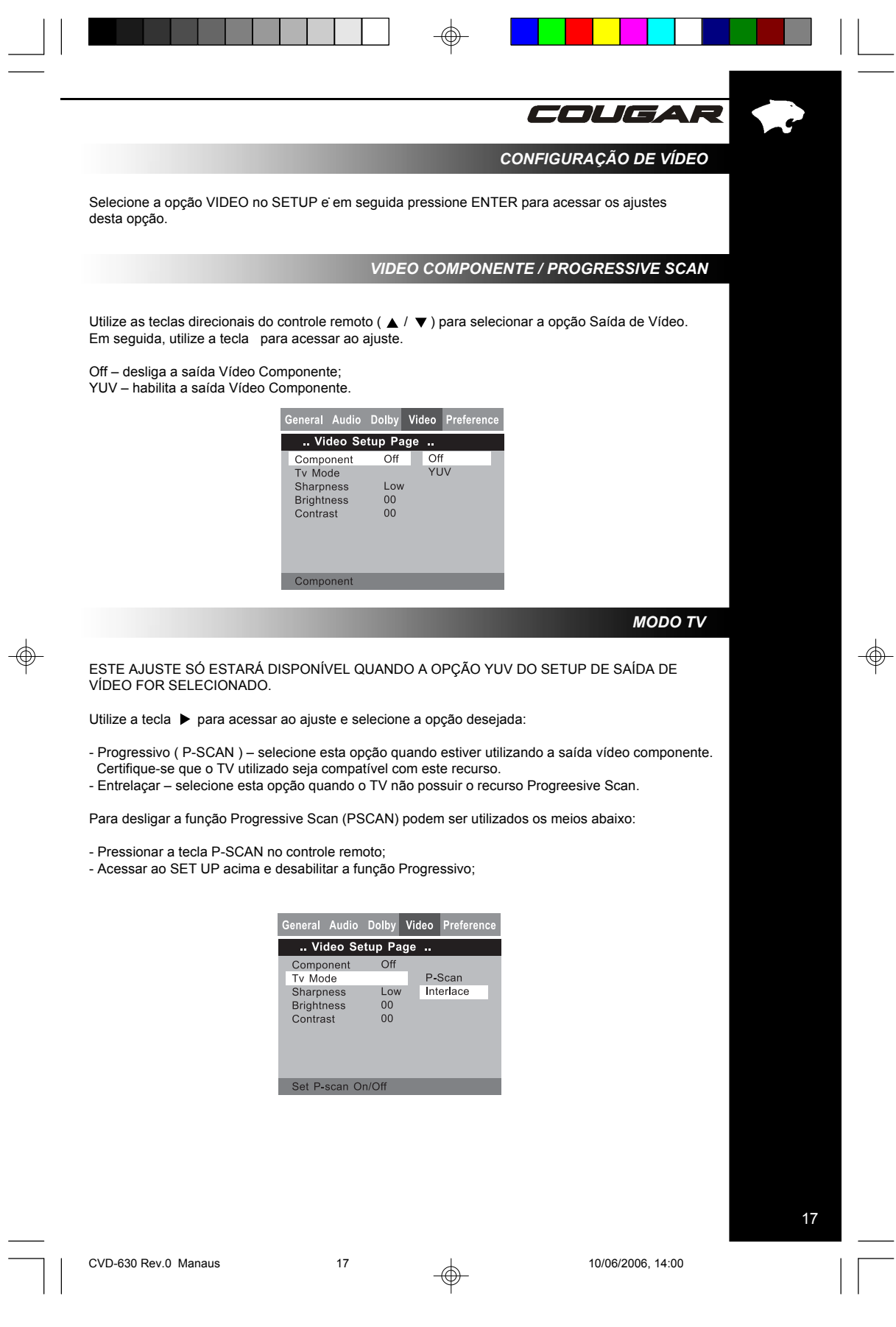

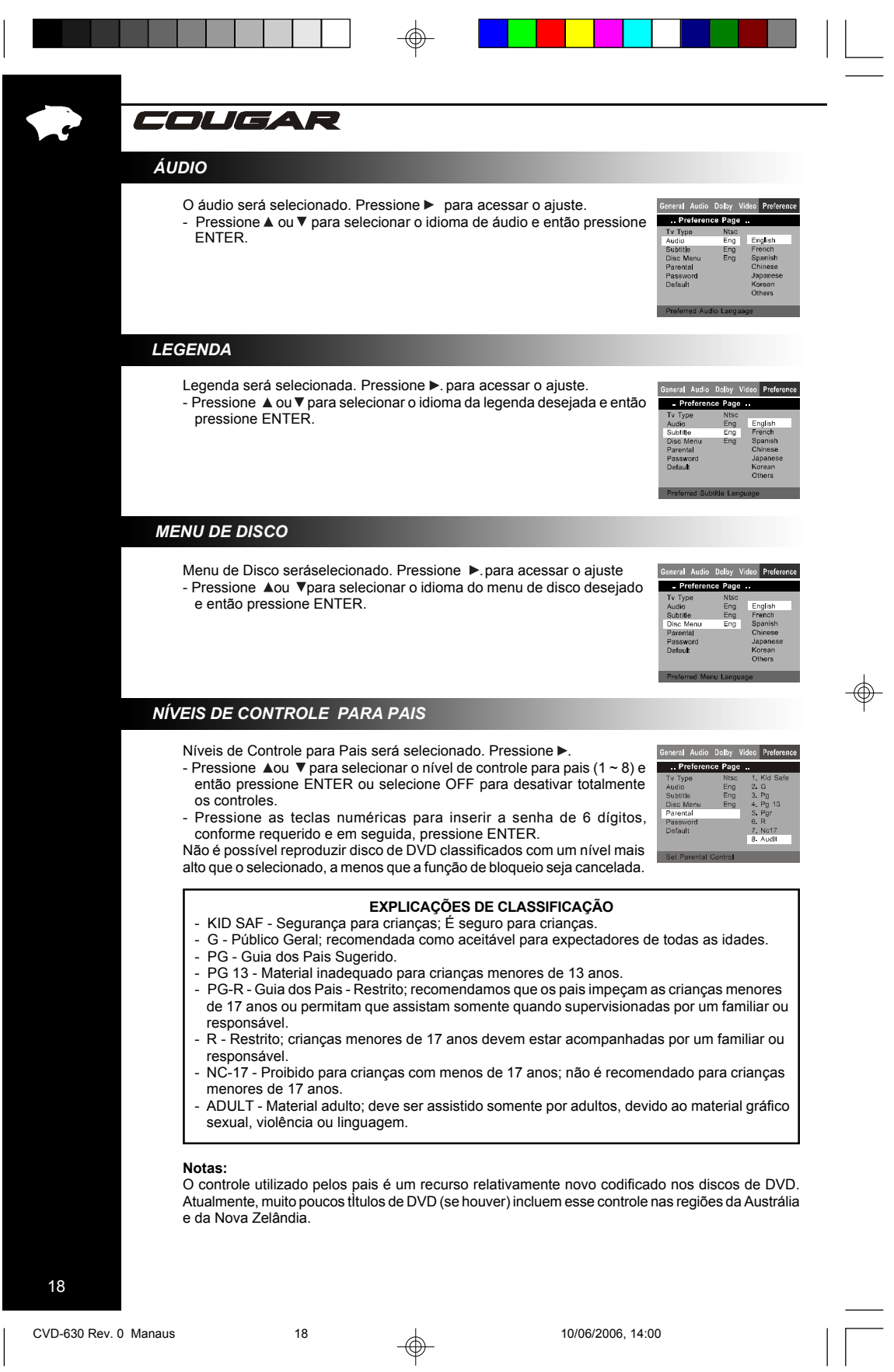

 $\frac{1}{\sqrt{1-\frac{1}{2}}}$ 

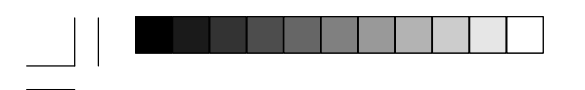

## *SENHA DE CONTROLE PARA PAIS*

O controle utilizado pelos pais limita a exibição de DVDs quando um DVD possui uma classificação de filme que excede o nível selecionado pelos pais.

Para ajustar o nível PARENTAL de modo que os DVDs não possam ser reproduzidos se o nível tiver sido excedido, consulte PARENTAL<br>CONTROL LEVELS. Pressione▼e▶para selecionar a senha. CHANGE (Alterar) será destacado. Então pressione ENTER. - Uma caixa ao lado da senha OLD (antiga) ficará em destaque.

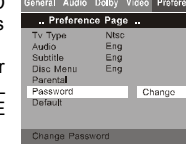

OLIGAR

- Pressione as teclas numéricas para inserir a senha antiga de 4 dígitos. A caixa ao lado da senha NEW (Nova) ficará automaticamente em destaque.
- Pressione as teclas numéricas para inserir a nova senha de 4 dígitos. A caixa ao lado, CONFIRM PWD (confirmar senha) ficará automaticamente em destaque.
- Pressione as teclas numéricas para digitar mais uma vez a nova senha de 4 dígitos inserida em NEW PASSWORD (Nova Senha).
- Pressione ENTER para gravar a nova senha.

Para cancelar a senha de 4 dígitos no caso de ter esquecido a senha, siga o procedimento abaixo.

- 1. Na página de alteração, digite "9999" (SENHA DE SUPER USUÁRIO ) e então pressione ENTER.
- 2. Introduza uma nova senha.

#### **Notas:**

⊕

Ao utilizar o aparelho de DVD pela primeira vez, pressione ENTER para pular "OLD PASSWORD" (senha antiga). Digite a NEW PASSWORD (nova senha) para o aparelho de DVD.

## *RESTAURAR CONFIGURAÇÕES DE FÁBRICA*

Para restaurar as definições originais do aparelho, siga as etapas abaixo. Pressione ▼ e ► e selecione Confg. F·brica ( DEFAULT ). Selecione RESET (restabelecer) e em seguida pressione ENTER. - As definições originais do aparelho serão restauradas.

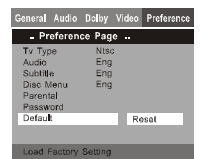

Soluções de Problemas

Assistência Técnica.

COUGAR

O aparelho não liga

Sem imagem

Sem som

**Sintoma Correção**

*ANTES DE SOLICITAR UM SERVIÇO TÉCNICO*

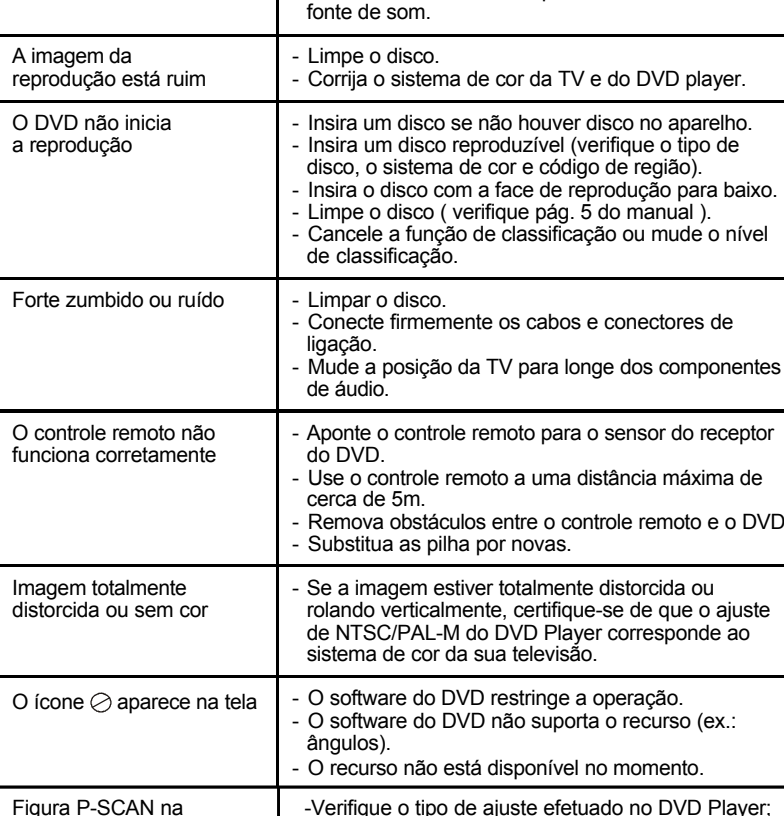

Verifique o seguinte guia das possíveis causas de problemas antes de entrar em contato com a

tomada elétrica.

na tela da TV.

Verifique as conexões de áudio.

- Ligue a TV.

Conecte o cabo de alimentação firmemente à

Selecione o modo de entrada de vídeo apropriado na TV para que a imagem do DVD player apareça

Conecte o cabo de vídeo firmemente aos terminais.

Se estiver usando um amplificador HiFi, tente outra

Este produto incorpora uma tecnologia de proteção de direitos autorais protegida por determinadas patentes dos Estados Unidos ou direitos de propriedade intelectual pertencentes a Macrovision Corporation e outros. O uso dessa tecnologia de proteção de direitos autorais deve ser autorizado pela Macrovision e se destina à reprodução doméstica e a um número limitado de outros tipos de reprodução, a menos que autorizado de outra forma pela própria Macrovision Corporation. A engenharia reversa e a desmontagem são proibidas.

CVD-630 Rev.0 Manaus 20 10/06/2006, 14:00

20

tela da TV

-Verifique o tipo de ajuste efetuado no DVD Player; -Pressione a tecla P-SCAN do controle remoto; -Verifique as instruções da pág. 16 do manual.

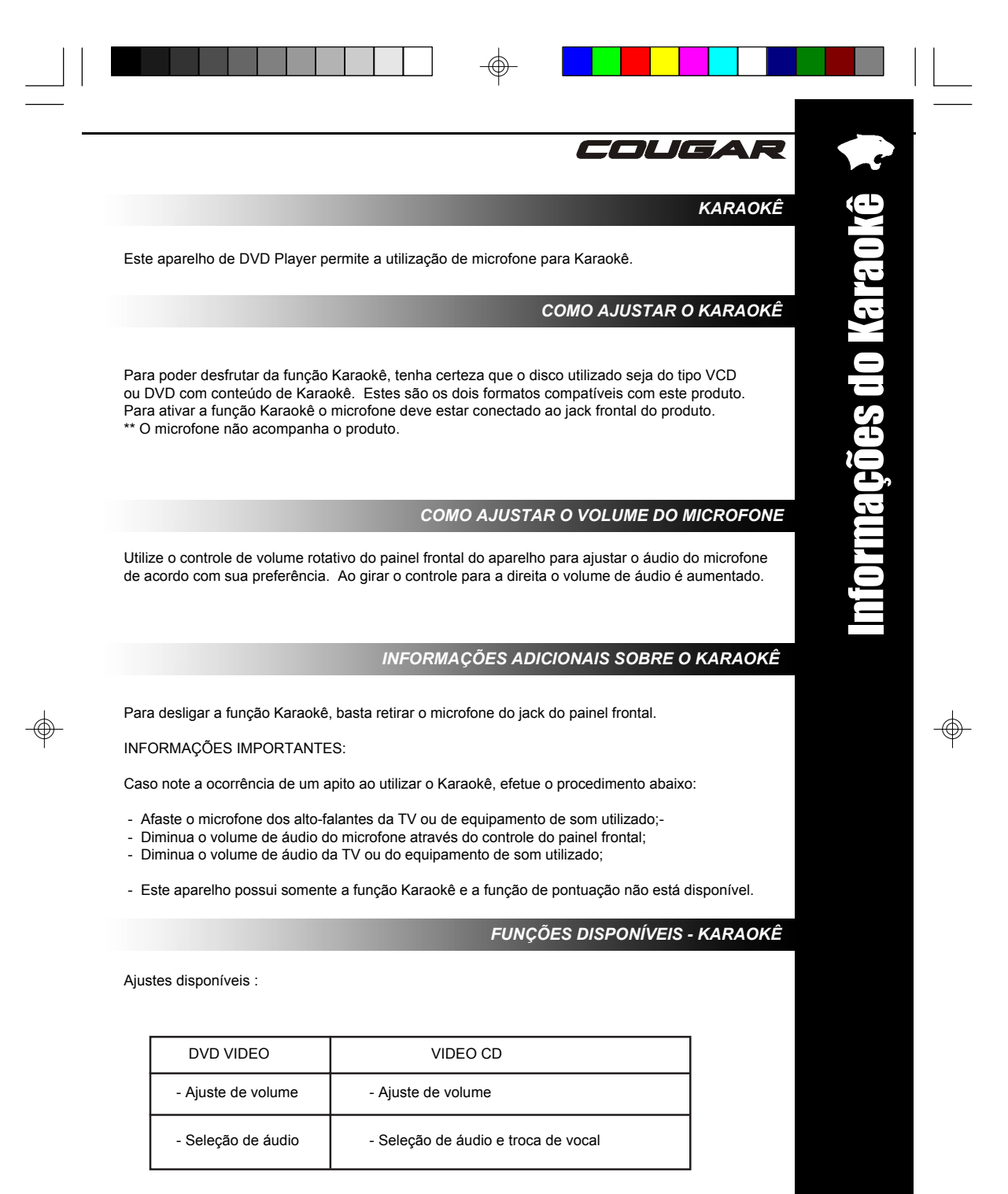

Para discos de Karaokê DVD ou VCD:

- Pressione a tecla "AUDIO" do controle remoto para efetuar o ajuste de áudio; - Pressione a tecla "MUTE" do controle remoto para retirar o áudio ou o vocal.

CVD-630 Rev.0 Manaus 21 4 21 10/06/2006, 14:00

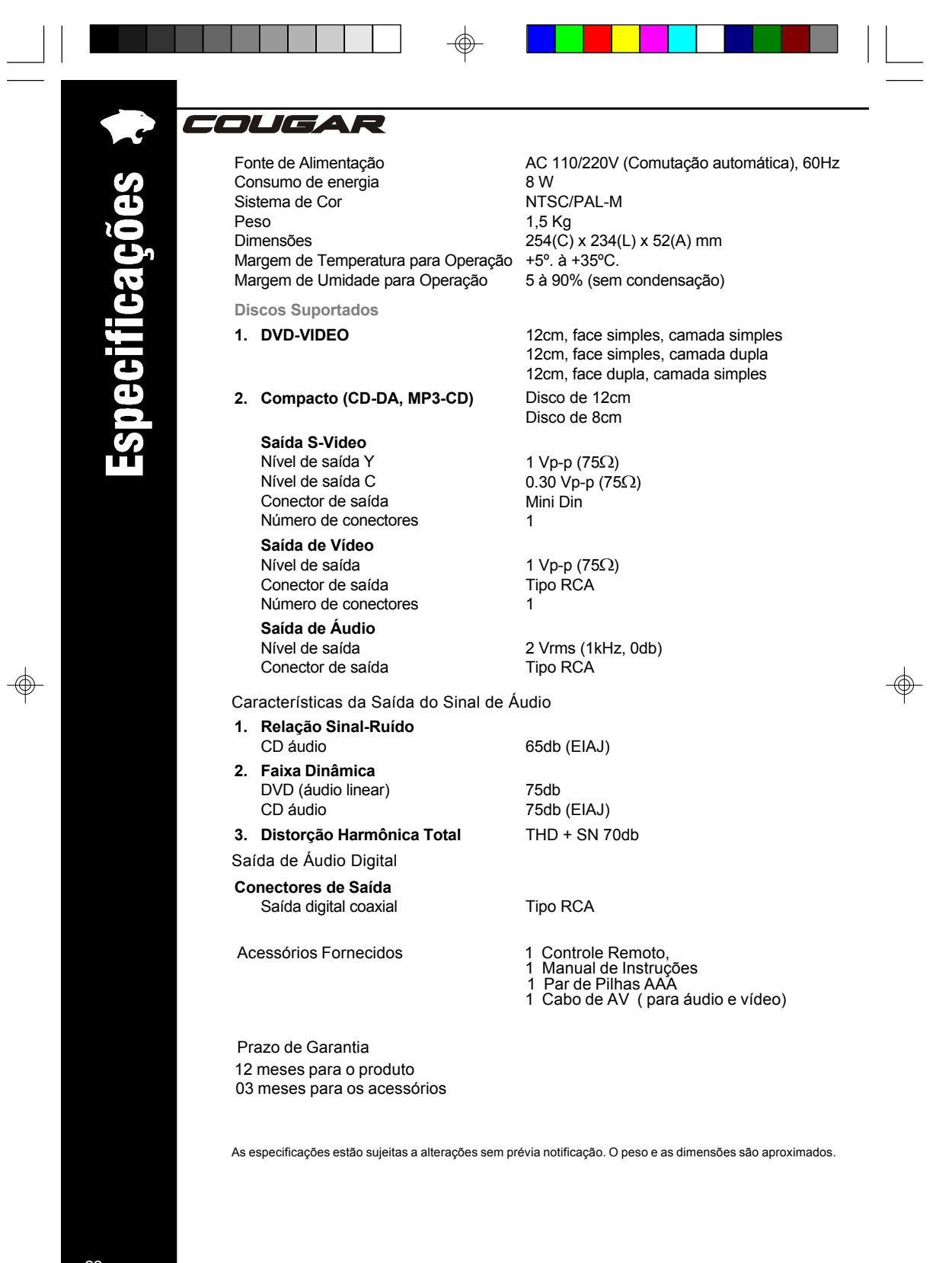

22<br>CVD-630 Rev.0 Manaus

 $\equiv$ 

 $\overline{22}$  10/06/2006, 14:00

 $\frac{1}{\sqrt{1-\frac{1}{2}}}$ 

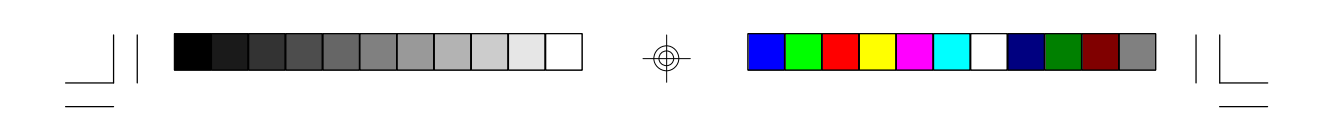

 $\Rightarrow$ 

 $\Rightarrow$ 

 $\frac{1}{\sqrt{2}}$ 

 $\Rightarrow$ 

 $\begin{array}{c} \hline \hline \hline \hline \hline \hline \end{array}$ 

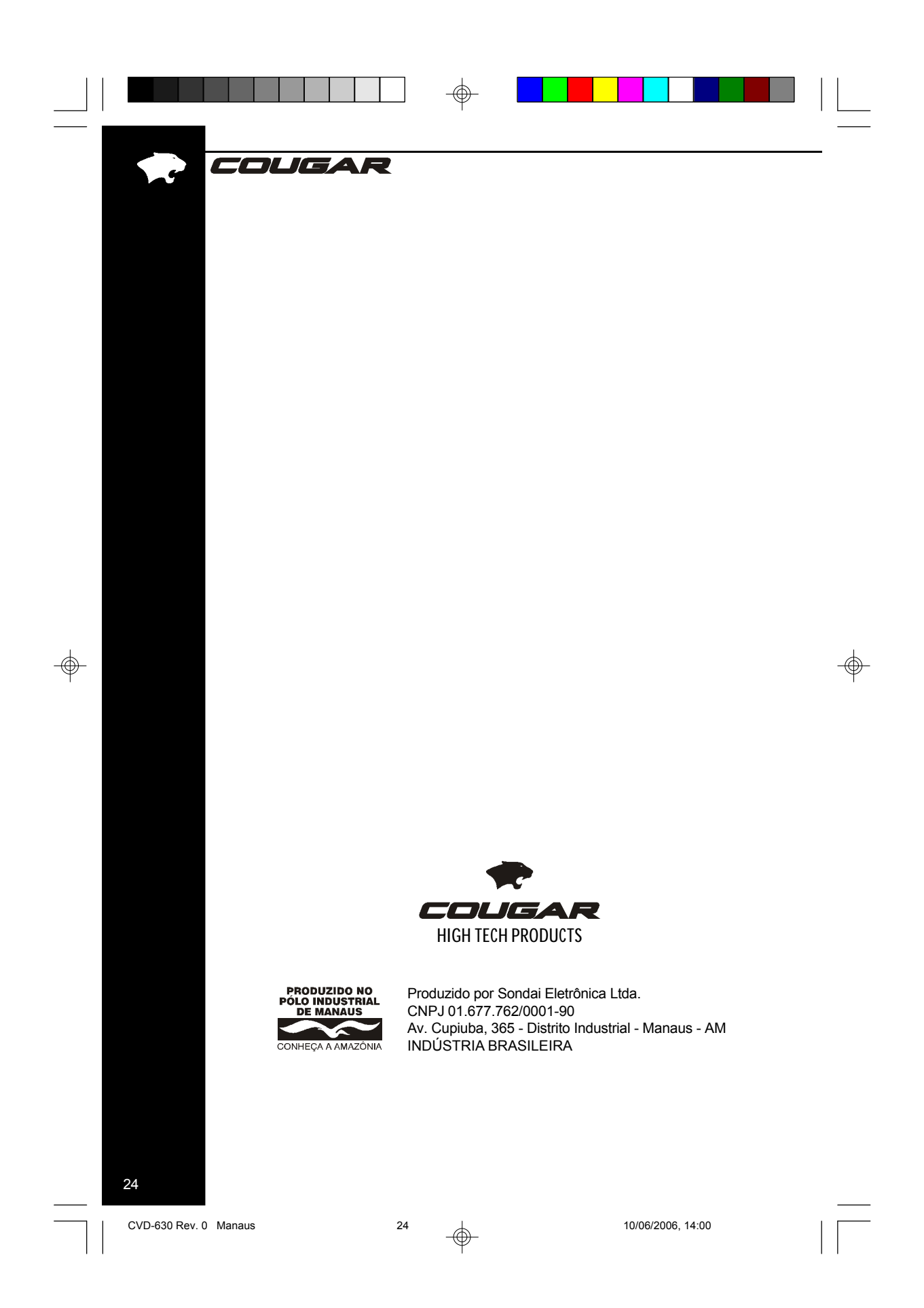